## How To View the New Report Card in PowerSchool For Parents/Guardians

1) Log into your PowerSchool account: <https://powerschool.merrimack.k12.nh.us/public/>

\*\*\*If you do not have an account, or do not remember how to access your account, please contact your school's main office for help.

2) On the left side menu, click on the student you want to check (if you have more than one child). Then, click on the **STUDENT REPORTS** link

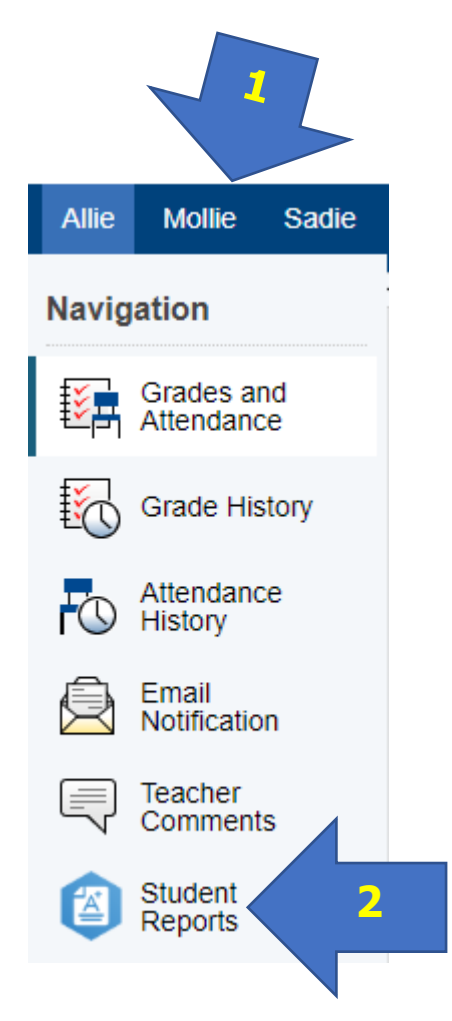

3) Click on the current Report Card to view. You can also view past Report Cards as well.

> - Currently Published Reports K-4 Report Card T1